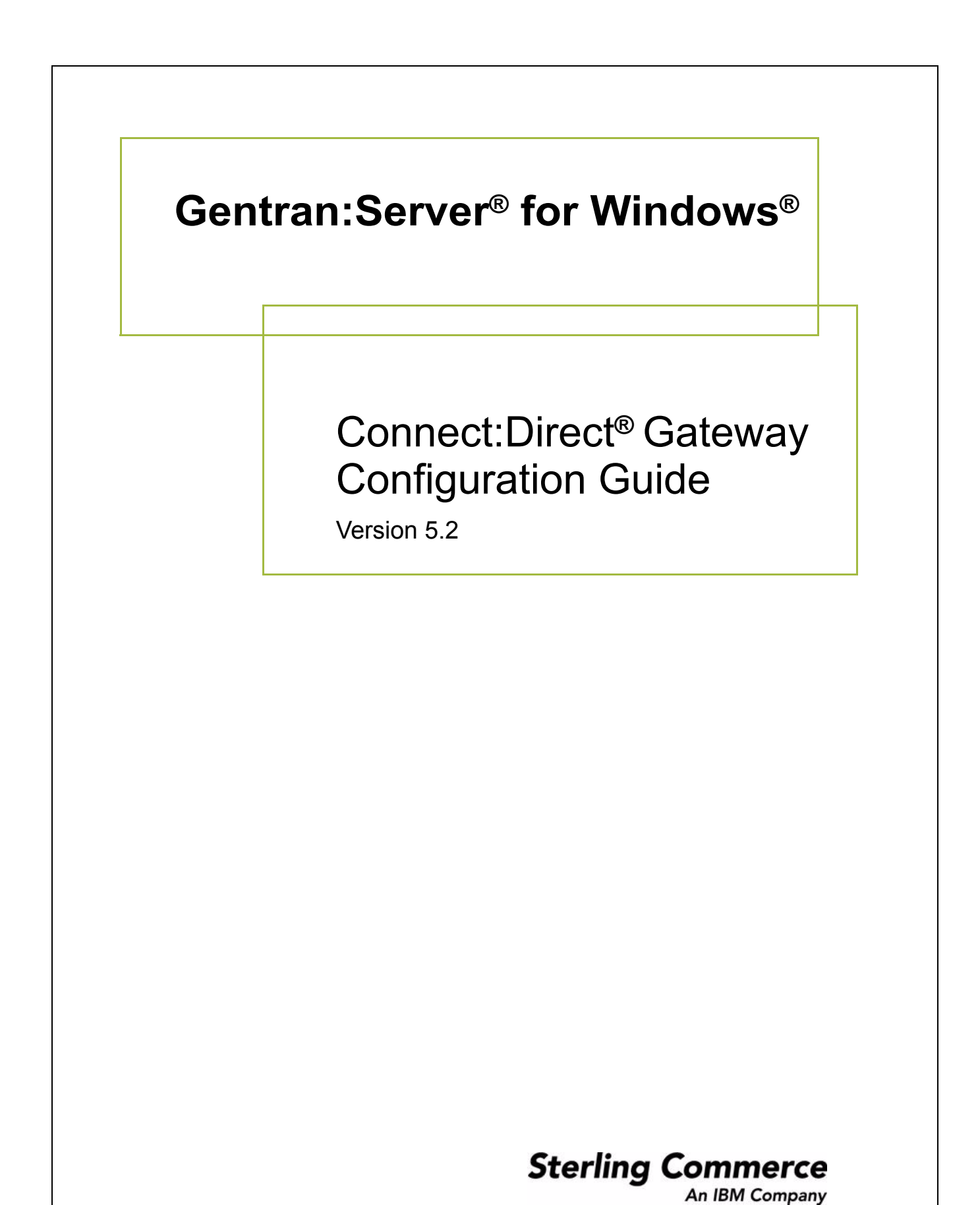

### **Copyright Notice**

#### **Gentran:Server for Windows**

© Copyright 1995–2008 Sterling Commerce, Inc. ALL RIGHTS RESERVED

#### **Sterling Commerce Software Trade Secret Notice**

#### **THE GENTRAN:SERVER FOR WINDOWS SOFTWARE ("STERLING COMMERCE SOFTWARE") IS THE CONFIDENTIAL AND TRADE SECRET PROPERTY OF STERLING COMMERCE, INC., ITS AFFILIATED COMPANIES OR ITS OR THEIR LICENSORS, AND IS PROVIDED UNDER THE TERMS OF A LICENSE AGREEMENT. NO DUPLICATION OR DISCLOSURE WITHOUT PRIOR WRITTEN PERMISSION. RESTRICTED RIGHTS.**

This documentation, the Sterling Commerce Software it describes, and the information and know-how they contain constitute the proprietary, confidential and valuable trade secret information of Sterling Commerce, Inc., its affiliated companies or its or their licensors, and may not be used for any unauthorized purpose, or disclosed to others without the prior written permission of the applicable Sterling Commerce entity. This documentation and the Sterling Commerce Software that it describes have been provided pursuant to a license agreement that contains prohibitions against and/or restrictions on their copying, modification and use. Duplication, in whole or in part, if and when permitted, shall bear this notice and the Sterling Commerce, Inc. copyright notice.

As and when provided to any governmental entity, government contractor or subcontractor subject to the FARs, this documentation is provided with RESTRICTED RIGHTS under Title 48 CFR 52.227-19. Further, as and when provided to any governmental entity, government contractor or subcontractor subject to DFARs, this documentation and the Sterling Commerce Software it describes are provided pursuant to the customary Sterling Commerce license, as described in Title 48 CFR 227-7202 with respect to commercial software and commercial software documentation.

These terms of use shall be governed by the laws of the State of Ohio, USA, without regard to its conflict of laws provisions. If you are accessing the Sterling Commerce Software under an executed agreement, then nothing in these terms and conditions supersedes or modifies the executed agreement.

Product names mentioned herein may be trademarks and/or registered trademarks of their respective companies. Gentran and Gentran:Server are registered trademarks of Sterling Commerce, Inc.

#### **Third Party Software:**

Portions of the Sterling Commerce Software may include products, or may be distributed on the same storage media with products, ("Third Party Software") offered by third parties ("Third Party Licensors").

#### **Warranty Disclaimer**

This documentation and the Sterling Commerce Software which it describes are licensed either "AS IS" or with a limited warranty, as set forth in the Sterling Commerce license agreement. Other than any limited warranties provided, NO OTHER WARRANTY IS EXPRESSED AND NONE SHALL BE IMPLIED, INCLUDING THE WARRANTIES OF MERCHANTABILITY AND FITNESS FOR USE OR FOR A PARTICULAR PURPOSE. The applicable Sterling Commerce entity reserves the right to revise this publication from time to time and to make changes in the content hereof without the obligation to notify any person or entity of such revisions or changes.

The Third Party Software is provided 'AS IS' WITHOUT ANY WARRANTY AND ANY EXPRESSED OR IMPLIED WARRANTIES, INCLUDING BUT NOT LIMITED TO, THE IMPLIED WARRANTIES OF MERCHANTABILITY, AND FITNESS FOR A PARTICULAR PURPOSE ARE DISCLAIMED. FURTHER, IF YOU ARE LOCATED OR ACCESSING THIS SOFTWARE IN THE UNITED STATES, ANY EXPRESS OR IMPLIED WARRANTY REGARDING TITLE OR NON-INFRINGEMENT ARE DISCLAIMED.

> Sterling Commerce, Inc. 4600 Lakehurst Court Dublin, OH 43016-2000 \* 614/793-7000 © Copyright 1995–2008—Sterling Commerce, Inc.

# **Table of Contents**

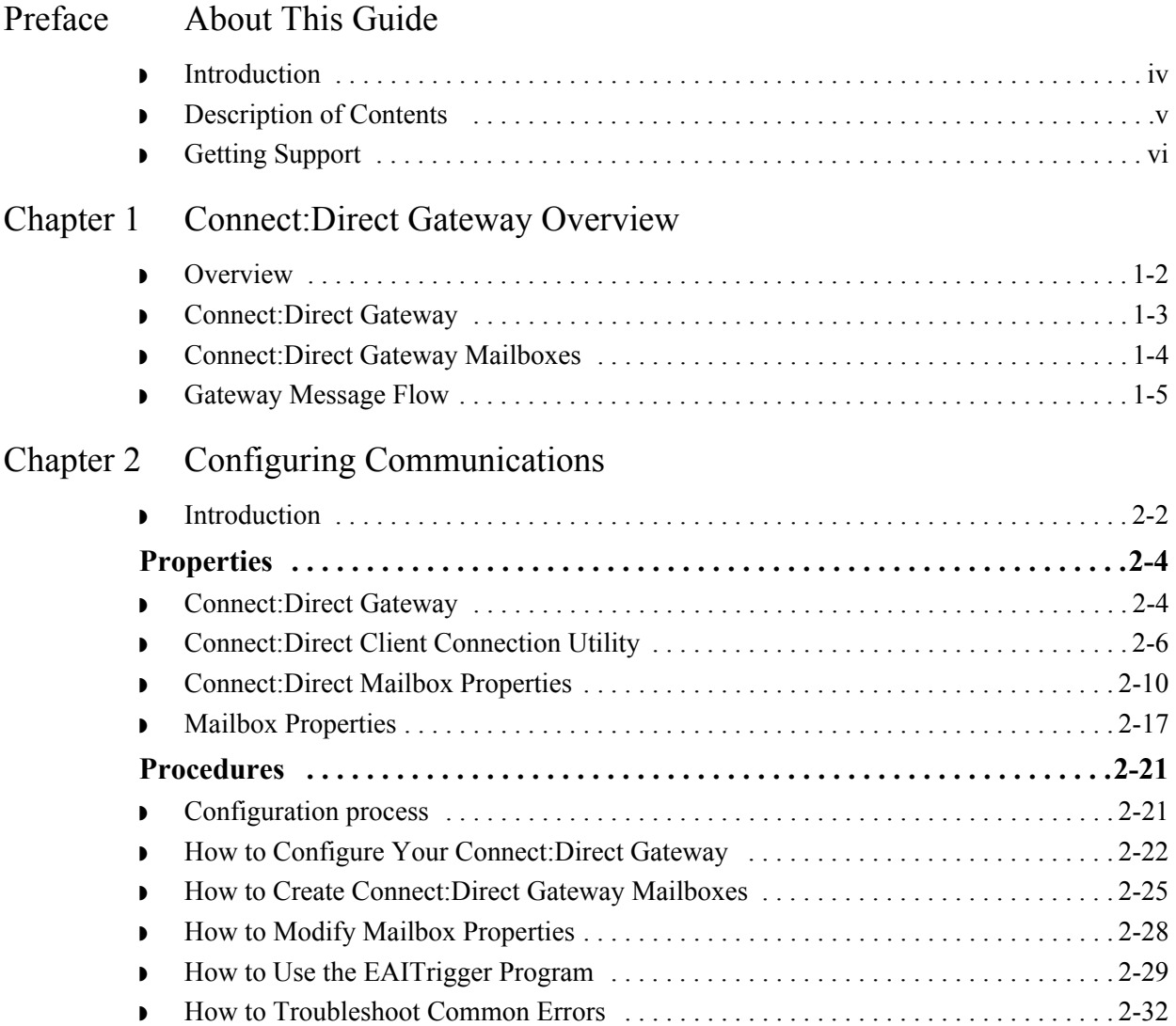

# **About This Guide**

<span id="page-4-0"></span>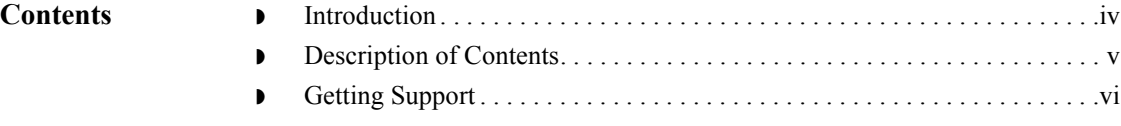

## <span id="page-5-0"></span>**Introduction**

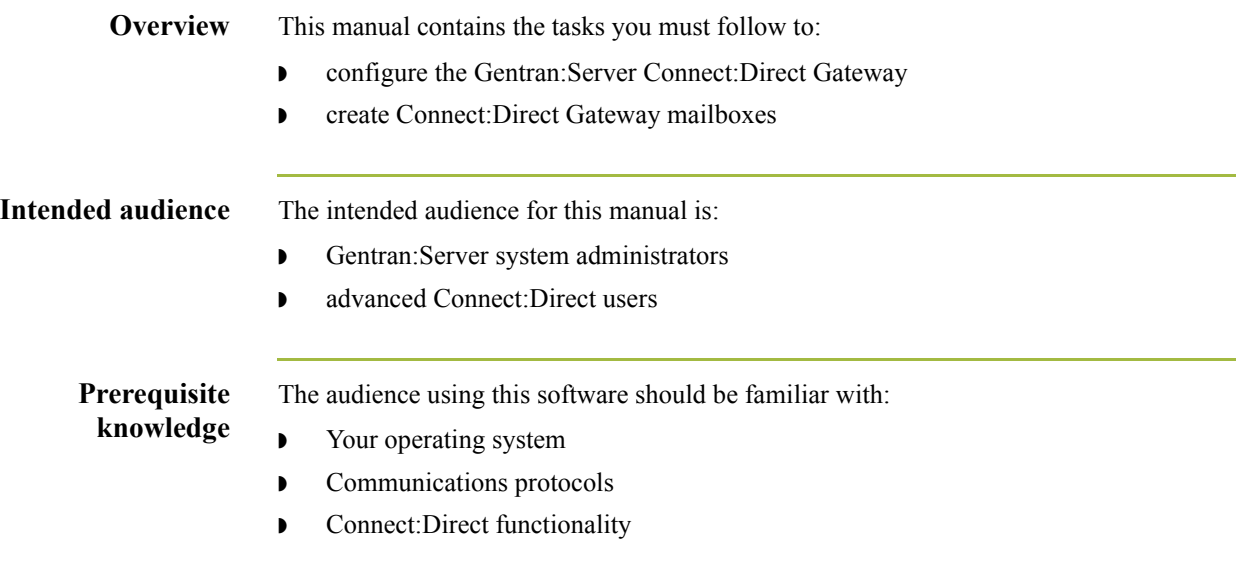

## <span id="page-6-0"></span>**Description of Contents**

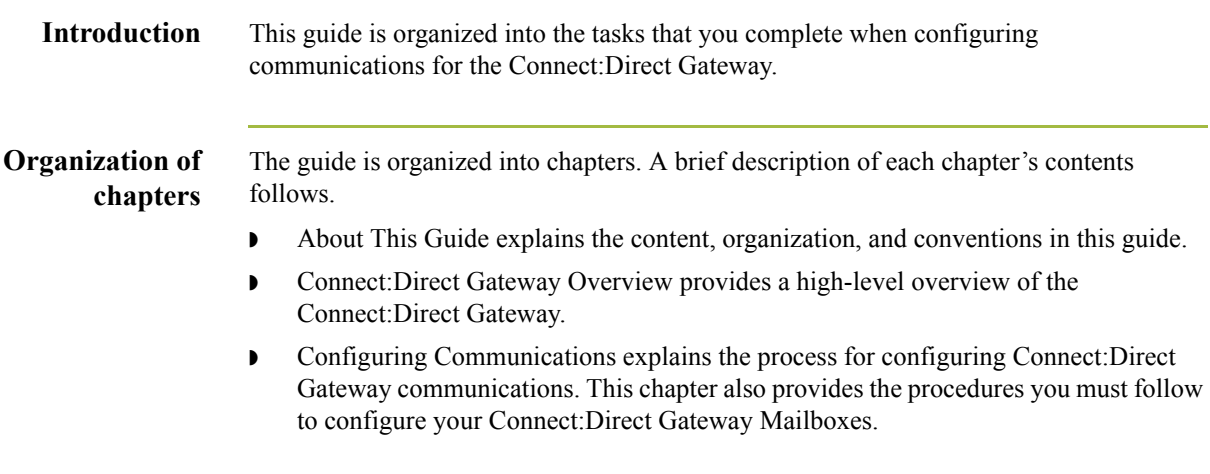

## <span id="page-7-0"></span>**Getting Support**

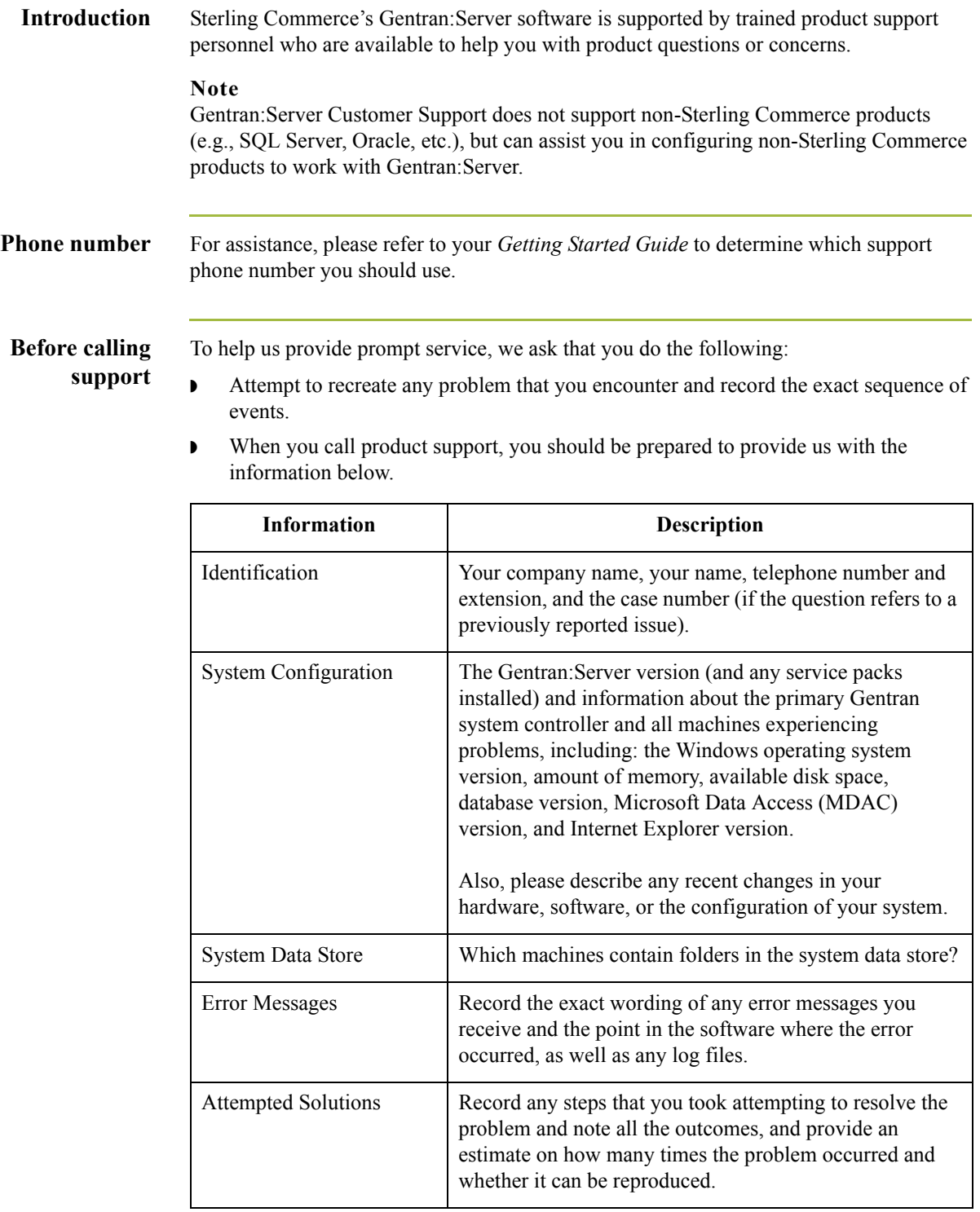

**Accessing the Sterling Commerce Support Web Site** The Sterling Commerce Customer Support Web Site contains valuable information about getting support for Gentran:Server for Windows, including the:

- $\bullet$  scope of support services
- $\bullet$  customer support policies
- ◗ call prioritizing
- $\bullet$  customer support phone directory
- ◗ how to create new Support on Demand cases
- ◗ how to check the status of Support on Demand cases
- ◗ how to add information to Support on Demand cases

The Customer Support Web Site is constantly updated and all Sterling Commerce customers have access to it. This web site also contains the most recent product updates and is a valuable source of product information.

#### **Reference**

Refer to the *Getting Started Guide* for information on how to access the Customer Support World Wide Web Site.

**Documentation** The Customer Support Web Site contains a documentation library, which has the entire Gentran:Server for Windows documentation set. You can download the product manuals in PDF format from this library at any time.

 $\mathcal{L}$ 

 $\mathfrak{h}$ 

# <span id="page-10-0"></span>**Connect:Direct Gateway Overview**

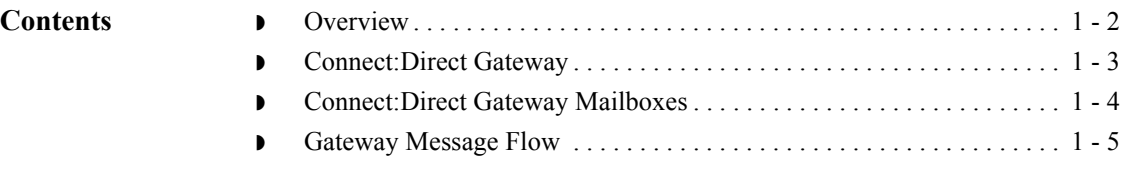

## <span id="page-11-0"></span>**Overview**

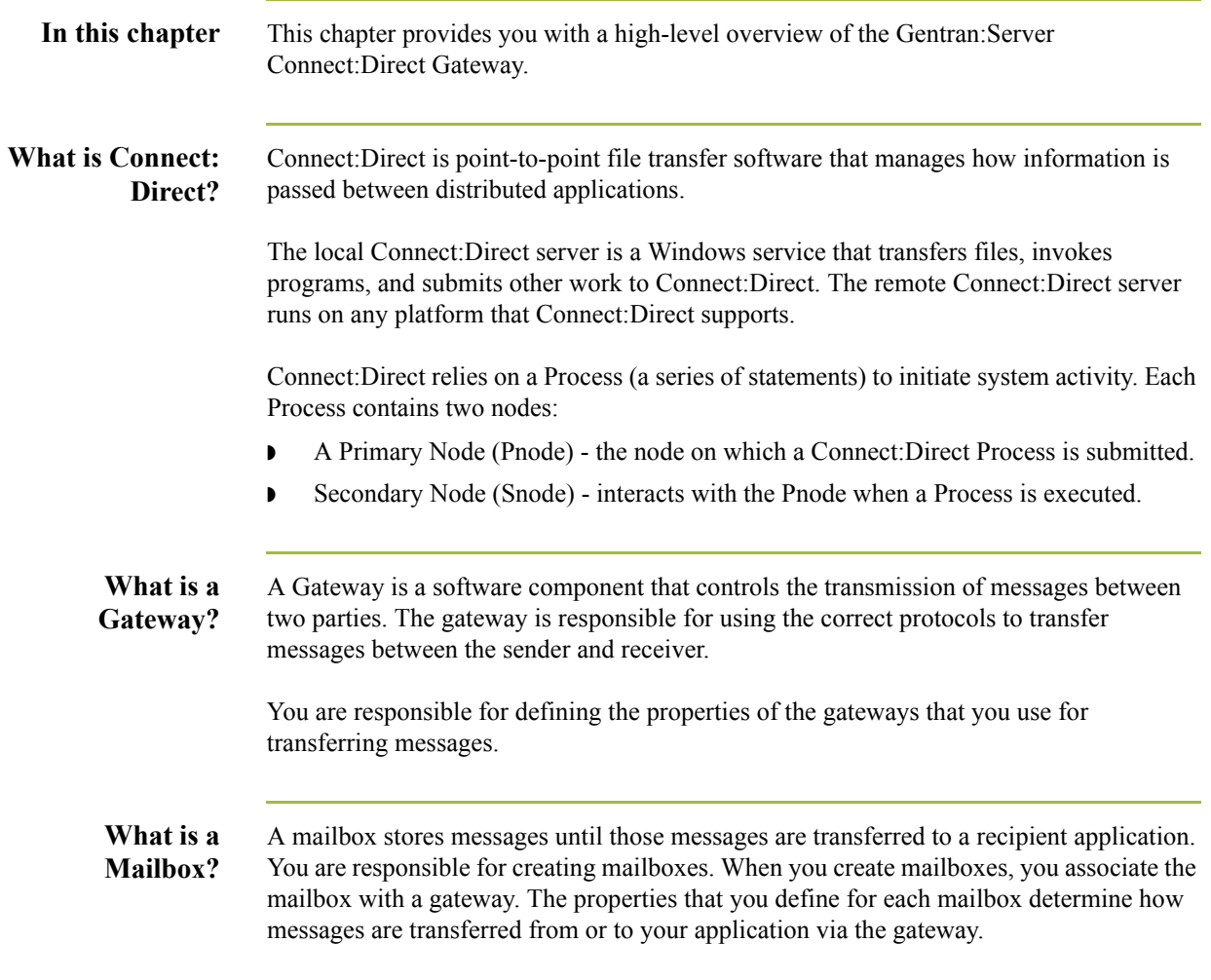

 $\mathcal{G}$ 

## <span id="page-12-0"></span>**Connect:Direct Gateway**

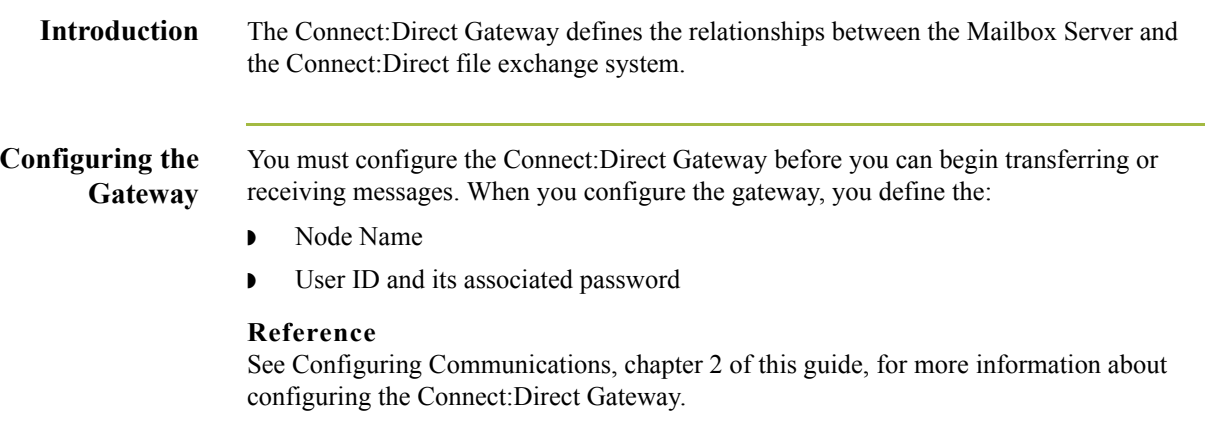

 $1 - 4$ 

### <span id="page-13-0"></span>**Connect:Direct Gateway Mailboxes**

**Introduction** In addition to gateway properties, you must also configure Send and/or Receive properties for Connect:Direct mailboxes.

#### **Reference**

See Configuring Communications, chapter 2 of this guide, for more information about configuring the Connect:Direct mailboxes.

## <span id="page-14-0"></span>**Gateway Message Flow**

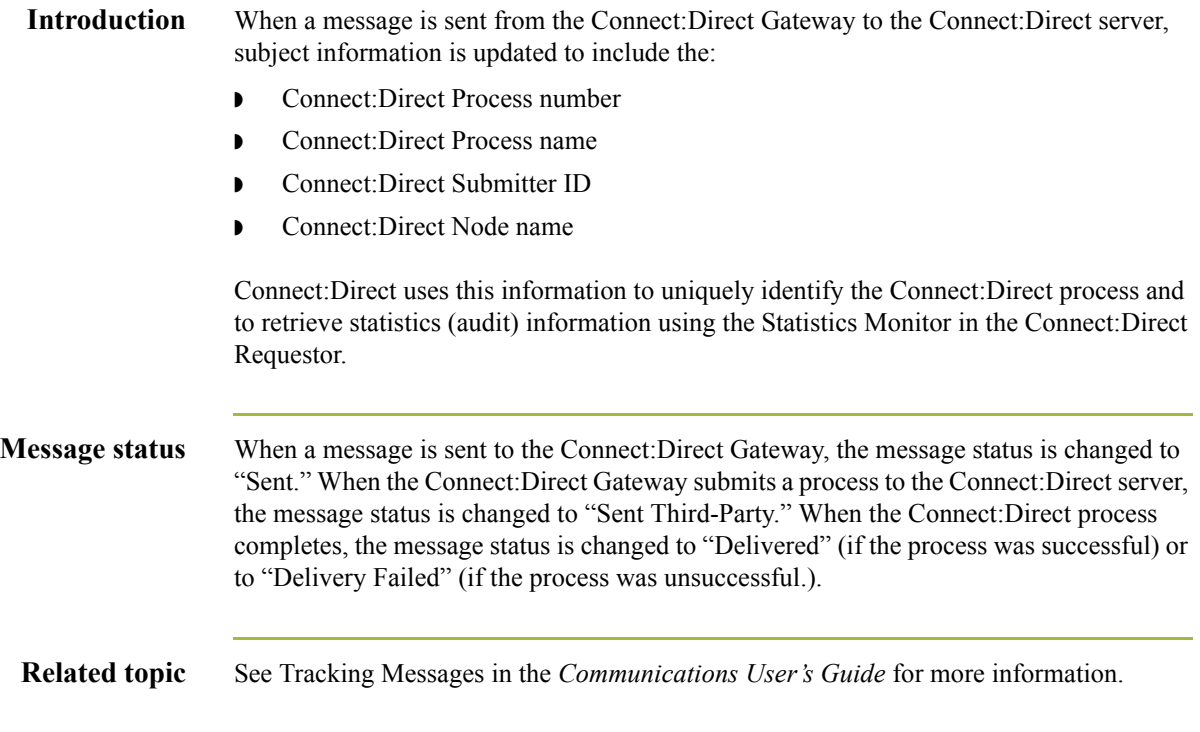

# **Configuring Communications**

<span id="page-16-0"></span>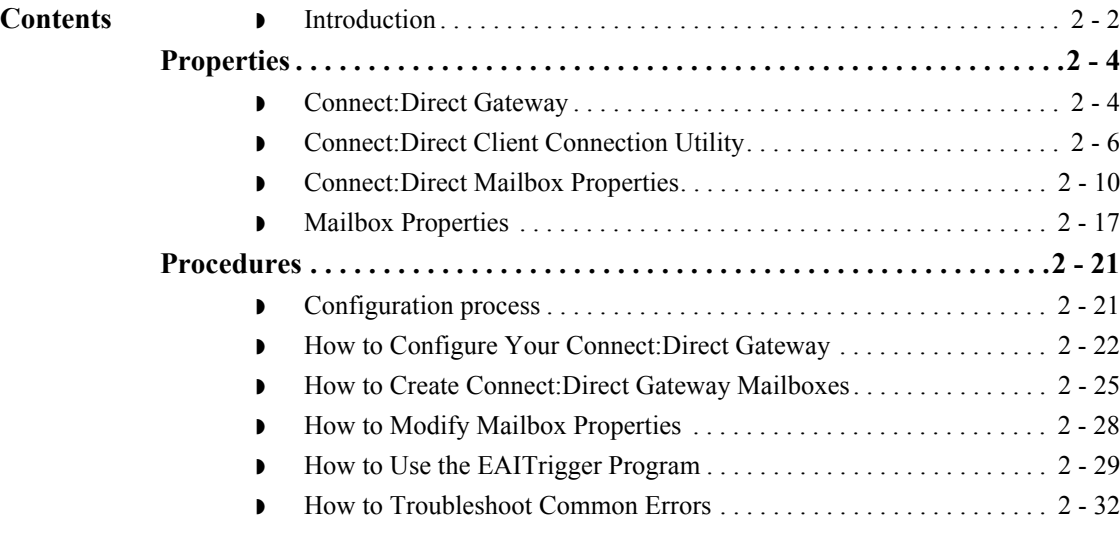

### <span id="page-17-0"></span>**Introduction**

 $2 - 2$ 

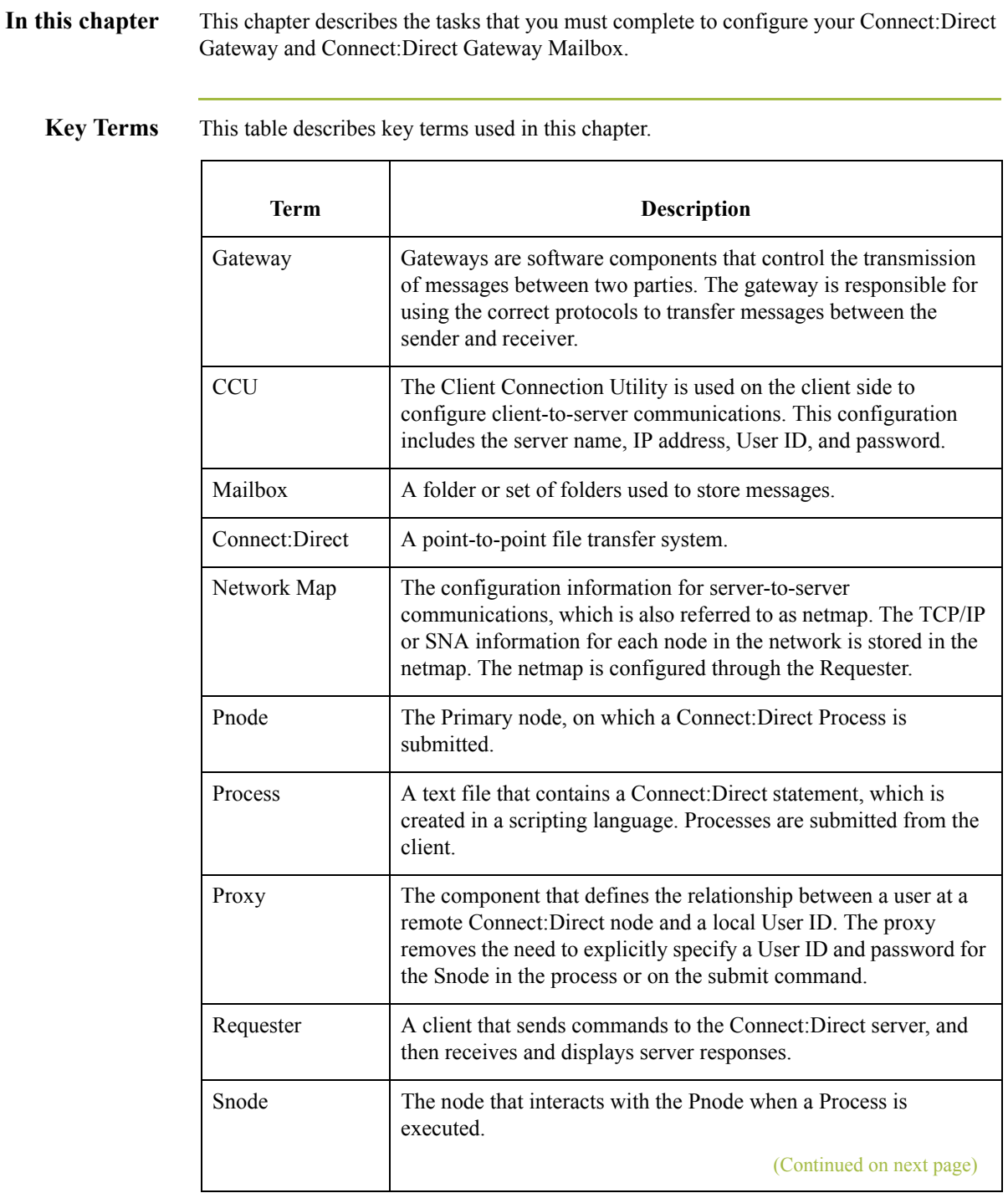

![](_page_18_Picture_54.jpeg)

### <span id="page-19-0"></span>Properties **0**

### <span id="page-19-1"></span>**Connect:Direct Gateway**

**Introduction** The Connect:Direct Gateway Properties dialog box defines the properties of the Connect:Direct Gateway.

**Connect:Direct Gateway Properties** This diagram illustrates the Connect:Direct Gateway Properties dialog box.

![](_page_19_Picture_89.jpeg)

### **Parts and functions**

This table describes the parts of the Connect:Direct Gateway Properties dialog box and their functions.

![](_page_19_Picture_90.jpeg)

 $\mathcal{L}$ 

![](_page_20_Picture_102.jpeg)

![](_page_20_Picture_103.jpeg)

 $\vert \int$ 

 $2 - 6$ 

### <span id="page-21-0"></span>**Connect:Direct Client Connection Utility**

**Introduction** The Client Connection Utility enables you to create or modify Connect:Direct node and User ID properties. These properties must be defined so that the Connect:Direct Gateway can connect to Connect:Direct.

**Client Connection Utility** This diagram illustrates the Client Connection Utility dialog box.

![](_page_21_Picture_99.jpeg)

### **Parts and functions**

 $\mathcal{L}$ 

This table describes the parts of the Client Connection Utility dialog box and their functions.

![](_page_21_Picture_100.jpeg)

![](_page_22_Picture_110.jpeg)

![](_page_22_Picture_111.jpeg)

**Node Properties** This diagram illustrates the Client Connection Utility Node Properties dialog box.

![](_page_22_Picture_112.jpeg)

### **Parts and functions**

This table describes the parts of the Client Connection Utility Node Properties dialog box and their functions.

![](_page_22_Picture_113.jpeg)

![](_page_23_Picture_131.jpeg)

**User Properties** This diagram illustrates the Client Connection Utility User Properties dialog box.

![](_page_23_Picture_132.jpeg)

### **Parts and functions**

 $\int$ 

This table describes the parts of the Client Connection Utility User Properties dialog box and their functions.

![](_page_23_Picture_133.jpeg)

![](_page_24_Picture_99.jpeg)

![](_page_24_Picture_100.jpeg)

2 - 10

### <span id="page-25-0"></span>**Connect:Direct Mailbox Properties**

**Introduction** The Send and Receive tabs of the Connect:Direct Mailbox Properties dialog box define the mailbox properties of the Connect:Direct Gateway.

Send tab This diagram illustrates the Send tab of Connect:Direct Mailbox Properties dialog box.

![](_page_25_Picture_78.jpeg)

### **Parts and functions**

 $\mathcal{L}$ 

This table describes the parts of the Send tab of Connect:Direct Mailbox Properties dialog box and their functions.

![](_page_25_Picture_79.jpeg)

![](_page_26_Picture_134.jpeg)

![](_page_27_Picture_130.jpeg)

 $\mathfrak{h}$ 

![](_page_28_Picture_138.jpeg)

 $\mathfrak{h}$ 

**Receive tab** This diagram illustrates the Receive tab of Connect:Direct Mailbox Properties dialog box.

![](_page_29_Picture_52.jpeg)

### **Parts and functions**

This table describes the parts of the Receive tab of Connect:Direct Mailbox Properties dialog box and their functions.

![](_page_29_Picture_53.jpeg)

![](_page_30_Picture_150.jpeg)

![](_page_31_Picture_93.jpeg)

 $\mathfrak{h}$ 

## <span id="page-32-0"></span>**Mailbox Properties**

![](_page_32_Picture_82.jpeg)

### **Parts and functions**

This table describes the parts of the Addressing tab of the Mailbox Properties dialog box and their functions.

![](_page_32_Picture_83.jpeg)

Gateway Tab This diagram illustrates the Gateway tab of the Mailbox Properties dialog box.

![](_page_33_Picture_98.jpeg)

### **Parts and functions**

This table describes the parts of the Gateway tab of the Mailbox Properties dialog box and their functions.

![](_page_33_Picture_99.jpeg)

### 2 - 18

**Delivery Rules Tab** This diagram illustrates the Delivery Rules tab of the Mailbox Properties dialog box.

![](_page_34_Picture_101.jpeg)

### **Parts and functions**

This table describes the parts of the Delivery Rules tab of the Mailbox Properties dialog box and their functions.

![](_page_34_Picture_102.jpeg)

 $\langle$ 

**Security Tab** This diagram illustrates the Security tab of the Mailbox Properties dialog box.

![](_page_35_Picture_102.jpeg)

### **Parts and functions**

This table describes the parts of the Security tab of the Mailbox Properties dialog box and their functions.

![](_page_35_Picture_103.jpeg)

## <span id="page-36-0"></span>Procedures **0**

### <span id="page-36-1"></span>**Configuration process**

**Connect:Direct Gateway process** This table lists the stages in configuring communications for use with Connect:Direct Gateway.

![](_page_36_Picture_104.jpeg)

![](_page_37_Picture_0.jpeg)

## <span id="page-37-0"></span>**How to Configure Your Connect:Direct Gateway**

![](_page_37_Picture_138.jpeg)

![](_page_38_Picture_2.jpeg)

![](_page_38_Picture_157.jpeg)

![](_page_39_Picture_114.jpeg)

 $\mathfrak{h}$ 

## <span id="page-40-0"></span>**How to Create Connect:Direct Gateway Mailboxes**

![](_page_40_Picture_158.jpeg)

 $\mathcal{G}$ 

![](_page_41_Picture_153.jpeg)

![](_page_42_Picture_141.jpeg)

![](_page_42_Picture_142.jpeg)

### <span id="page-43-0"></span>**How to Modify Mailbox Properties**

- **Introduction** This section describes how to modify mailbox properties that were created using the Create Mailbox Wizard.
	- **Procedure** Use this procedure to modify mailbox properties.

![](_page_43_Picture_123.jpeg)

## <span id="page-44-0"></span>**How to Use the EAITrigger Program**

![](_page_44_Picture_118.jpeg)

![](_page_45_Picture_178.jpeg)

 $\mathfrak{h}$ 

![](_page_46_Picture_2.jpeg)

**Example Process 2** This is an example of a Connect:Direct Process that instructs the Connect:Direct Gateway to retrieve files from the machine and receive folder specified in the EAITrigger Program parameters.

```
/*BEGIN_REQUESTER_COMMENTS 
$PNODE$="notest" $PNODE_OS$="Windows" 
$SNODE$="NOTEST" $SNODE_OS$="Windows" 
$OPTIONS$="WDOS" 
END_REQUESTER_COMMENTS*/
EAI PROCESS SNODE=NOTEST
STEP1 RUN TASK (PGM=WindowsNT/95)
   SYSOPTS="PGM(\\ntserver1\GENSRVNT\BIN\EAITRIGGER.EXE)
  ARGS(-hserver1 -c cd \\notest\receive)"
```
PEND

#### **Where:**

- $\blacksquare$  **ntserver1** specifies the name of the Gentran: Server server.
- **cd** specifies the name of the Connect: Direct Gateway Mailbox.
- $\blacksquare$  \\notest\receive instructs Gentran:Server to retrieve files from the Receive folder on the machine "notest."

 $\mathcal{L}$ 

![](_page_47_Picture_0.jpeg)

### <span id="page-47-0"></span>**How to Troubleshoot Common Errors**

![](_page_47_Picture_119.jpeg)